# Gaming Router Model:RZ37-0251

# PACKAGE CONTENTS / PRODUCT REQUIREMENTS

## PACKAGE CONTENTS

- Gaming router ( Model:RZ37-0251)
- Network cable (RJ45)
- Power adapter\*
- Important Product Information Guide

\*May include adapter plugs for specific regions

## PRODUCT REQUIREMENTS

- Modem with an active internet connection
- Android™ 5.0 Lollipop / iOS® 10 (or higher) for router setup / web user interface access

## REGISTRATION / TECHNICAL SUPPORT

## **REGISTRATION**

Register your product online at razer-id.razer.com/warranty using your Razer ID to get real- time information on your product's warranty status.

If you haven't registered for a Razer ID yet, register now at razer-id.razer.com to get a wide range of Razer benefits.

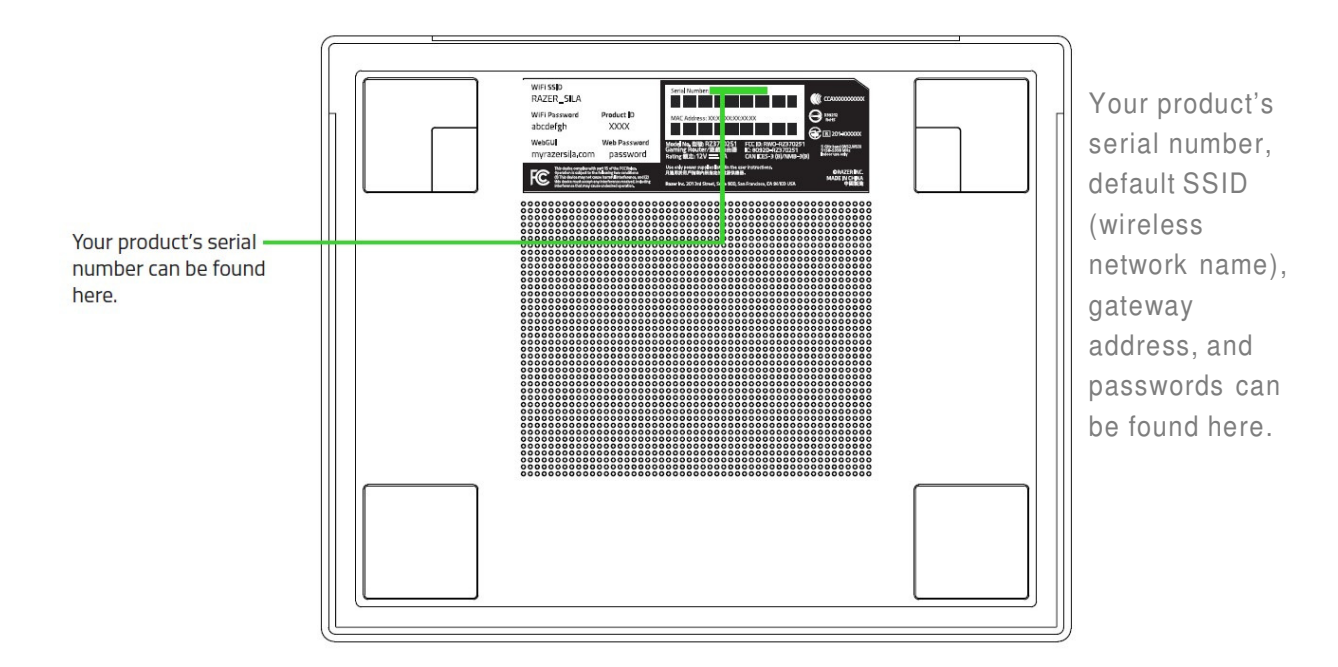

#### TECHNICAL SUPPORT

What you'll get:

- 2 years limited manufacturer's warranty.
- Free online technical support at **support.razerzone.com**

# DEVICE LAYOUT

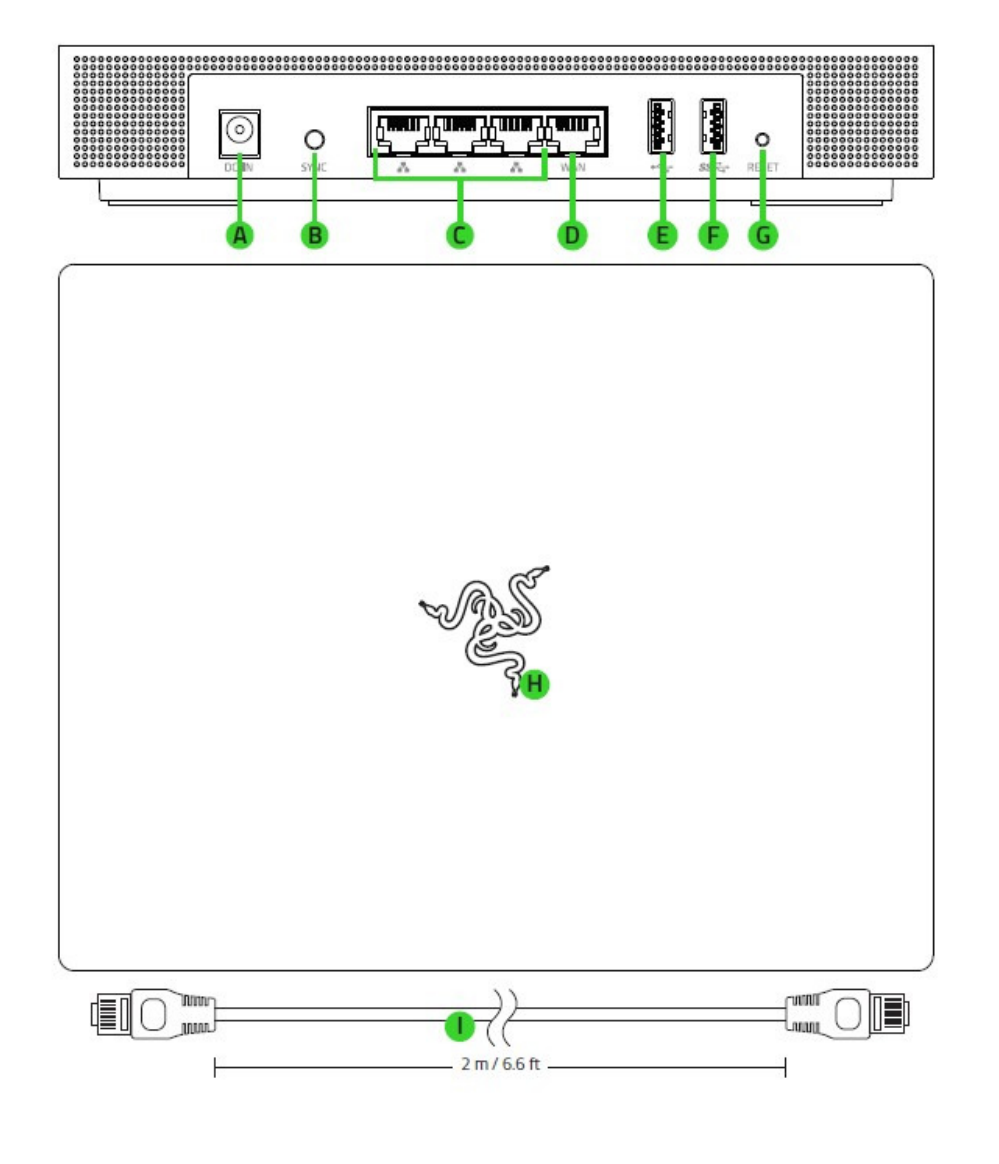

- A. Status indicator
- B. Power port
- C. Mesh Sync button
- D. LAN ports  $1 3$
- E. WAN port
- F. USB 2.0 port
- G. USB 3.0 port
- H. Reset button
- I. Network cable (RJ45)

## SETTING UP YOUR RAZER SILA

Note: Before proceeding, make sure that your modem has an active Internet connection.

1. Position the Razer Sila on a flat surface near your modem.

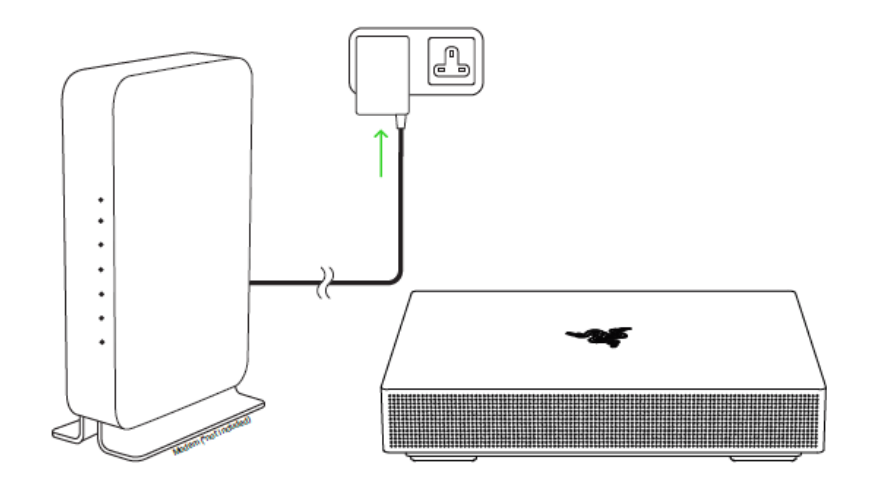

Note: To optimize your router's wireless performance, make sure to place your router away from metal obstructions, direct sunlight, and devices or appliances such as cordless phones, microwaves, refrigerators, or other similar equipment which may interfere with your router's wireless signal.

 Using the included network cable, connect the WAN port of your Razer Sila to any of your modem's LAN ports. You may also connect other ethernet devices (e.g. computer, game console) to the LAN ports of your Razer Sila.

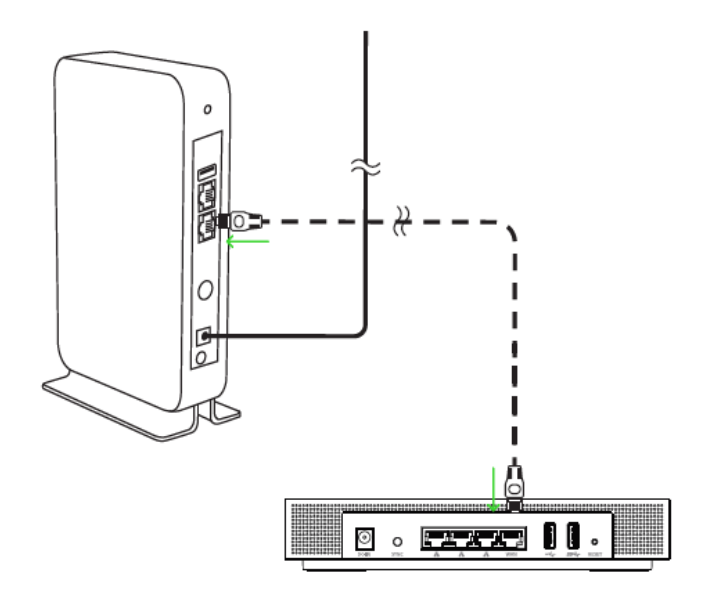

 Connect the power adapter to your Razer Sila's power port, and then plug it into a power outlet. The status indicator will light up in red to show that the router is currently offline, and will then light up in blue to show that the router is connecting to the internet.

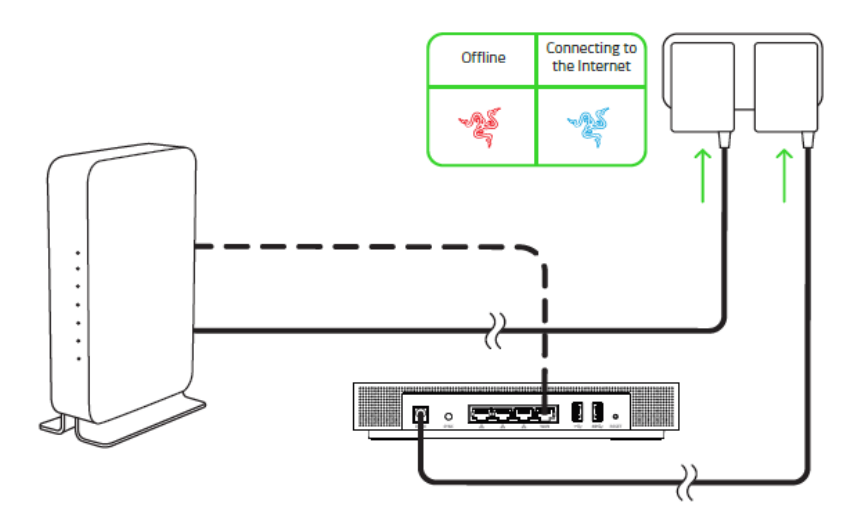

Wait for the status indicator to light up in green, indicating that the router is now online.

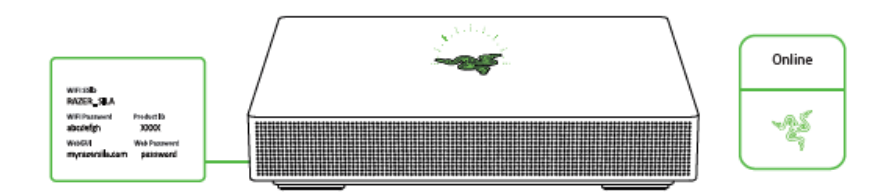

Note: You may already connect your wireless devices to the default SSID (wireless network name) found on the label sticker at the bottom of the router. However, it is recommended to proceed further with the setup to change your router's SSID and password.

 Scan any of the QR codes to search and download the Razer Sila app from the Apple app store or Google Play.

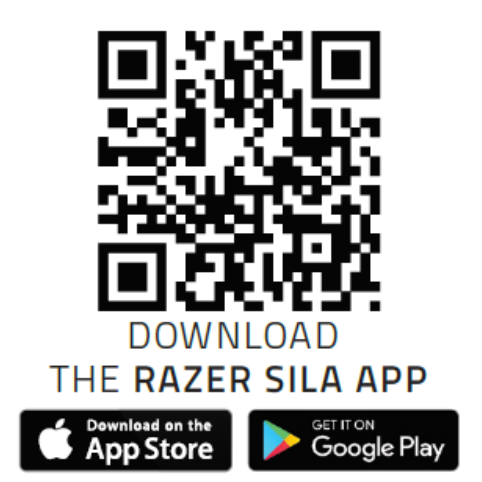

 Launch the app, register and/or sign in using your Razer ID, and then follow the app's instructions in pairing your phone with your Razer Sila and changing its SSID and password.

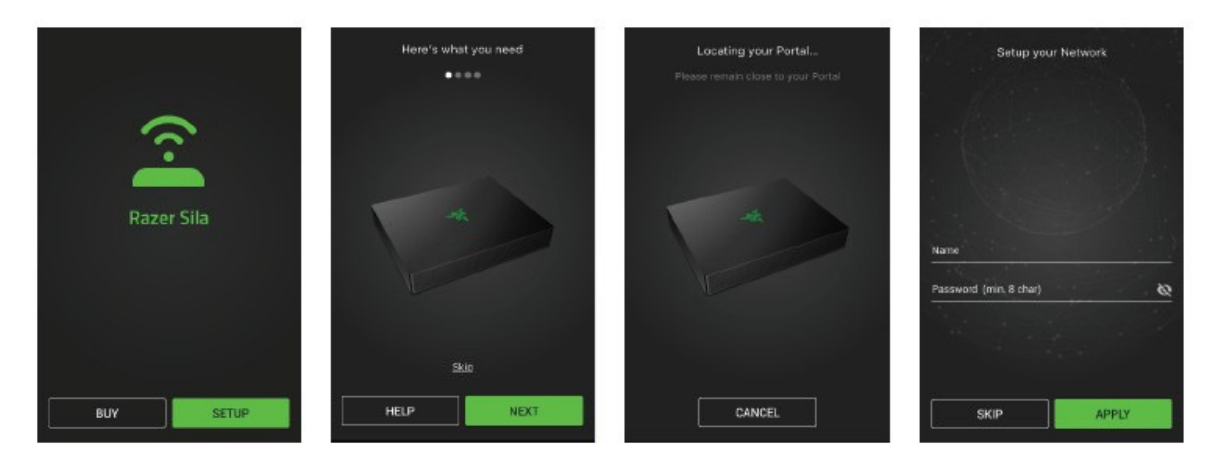

Connect your wireless devices to the wireless network of your Razer Sila.

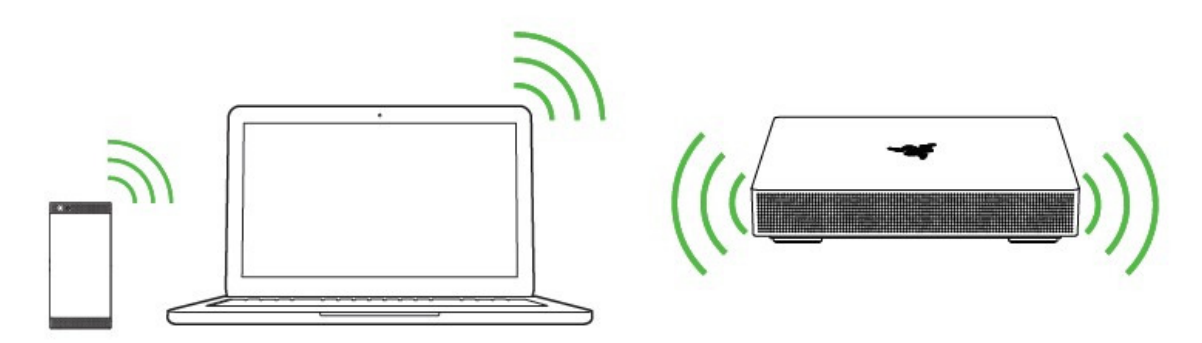

When users use phone's APP to control the AP, in a normal users scenario, users' bodies are usually more than 30 cm away from routers.

For alternative, we also provided default wireless network available to users to control router from webUI. Which also provided a more than 30cm away configuration way for users.

FOR GAMERS. BY GAMERS.™  $\sim$  6

# USING YOUR RAZER SILA

## STATUS INDICATOR

The status indicator shows the behavior and internet connectivity of your Razer Sila.

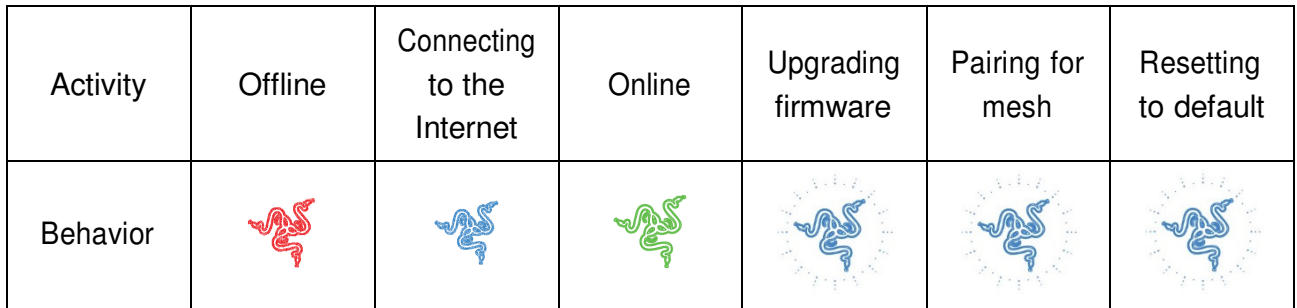

Note: The status indicator of the Razer Sila can be disabled completely or customized to turn off using your ideal schedule through the Razer Sila app.

#### THE WEB USER INTERFACE (UI)

Use the web UI of your Razer Sila to configure your router's basic and advanced settings through any web browser. To access your router's web UI:

 Connect your computer to the wireless network of your Razer Sila or to any of its available LAN ports.

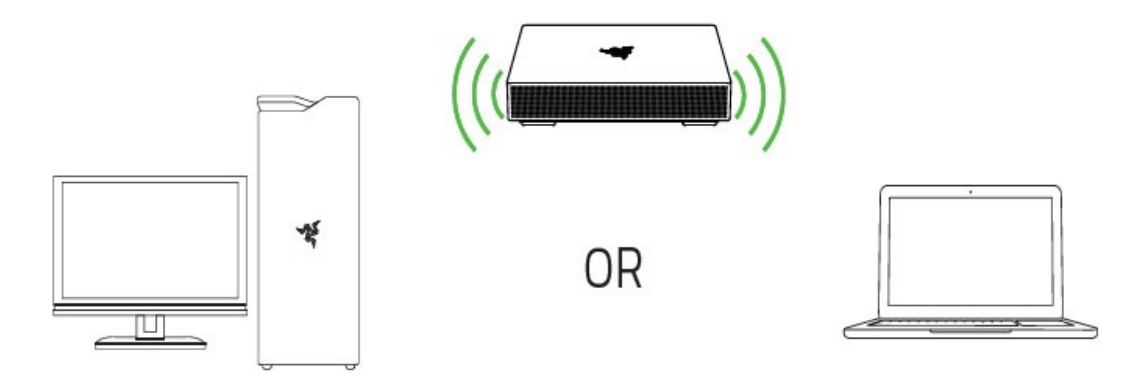

Launch a web browser, and then enter **myrazersila.com** or **192.168.8.1** in the address bar.

 On the password page, input the **web password** found on the label sticker at the bottom of the router, and then click **LOG IN**.

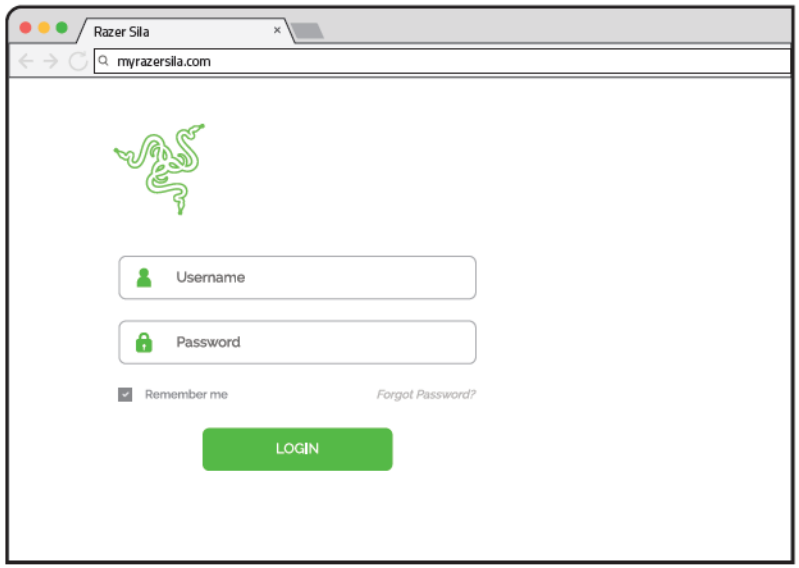

#### PAIRING ROUTERS FOR MESH FUNCTION

The Razer Sila features a mesh function which allows you to extend the range of its wireless network further by pairing the main Razer Sila router with one or up to two (2) Razer Sila routers (each sold separately). To do this, simply do the following:

 Make sure that the main Razer Sila router is online, and that both Razer Sila routers are powered on.

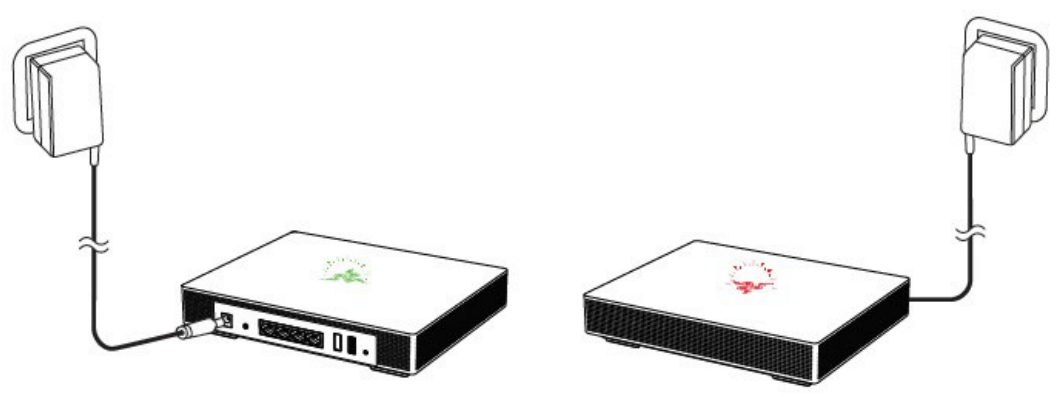

2. Press the Mesh Sync button on the main Razer Sila router for 5 seconds to initiate the pairing. The status indicator will blink in blue to indicate that the router is now in pairing mode.

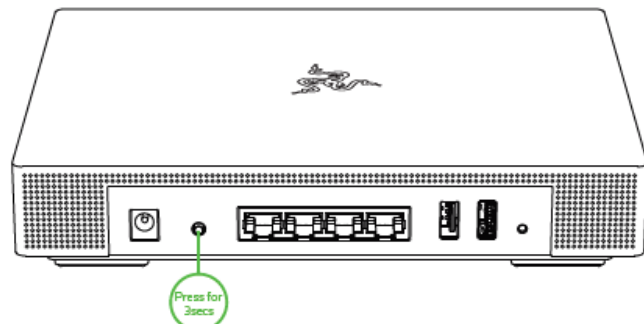

Note: Pairing mode will only be active for 90 seconds.

 With the main router in pairing mode, press the Mesh Sync button of the second Razer Sila router for 5 seconds. The status indicator of both routers will blink in blue, and will light up in solid green to show that both routers are now paired and online.

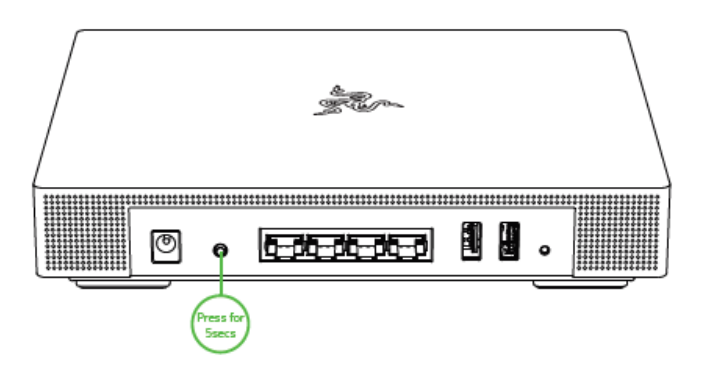

Place the second Razer Sila on the preferred location where wireless coverage is needed.

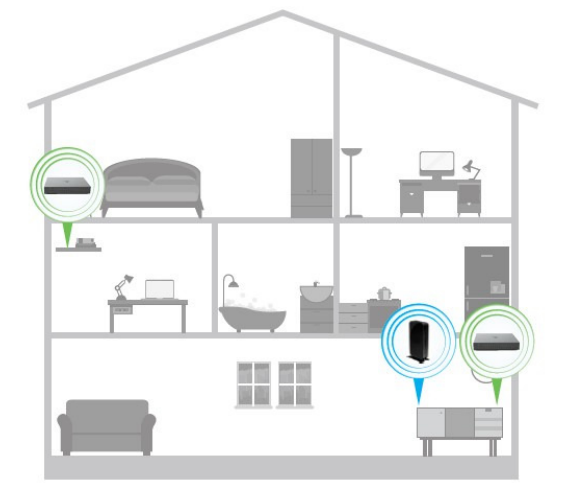

Note: Distance between routers, metal and physical obstructions, and other wireless devices within the area may affect the overall wireless performance of the second Razer Sila router.

## EXTERNAL STORAGE DEVICES

The USB ports of your Razer Sila both support read and write access for NTFS, FAT16, FAT32 and exFAT external storage devices.

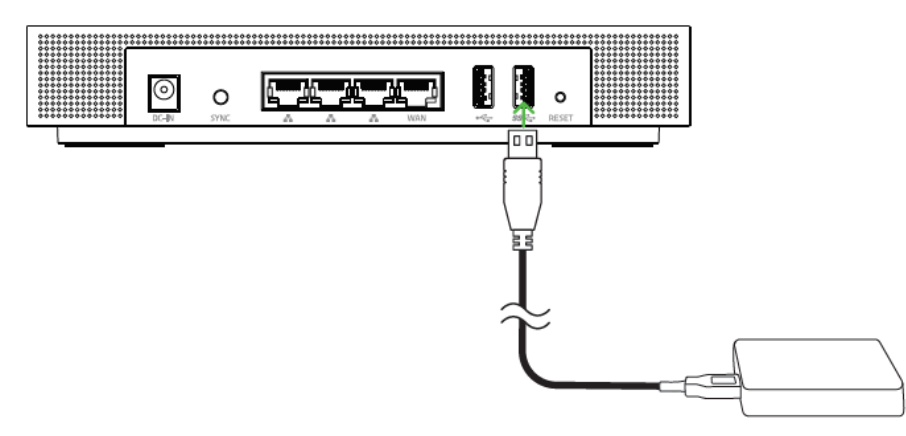

Note: Before removing an external storage device from your router, make sure that you have safely ejected the corresponding device through the web UI.

## FACTORY DEFAULT RESET

Perform a factory default reset on the Razer Sila to delete all existing configurations (e.g. new SSIDs and passwords) on the router. Simply disconnect the router from your modem, remove all connected Ethernet cables, and then press the router's Reset button for 10 seconds.

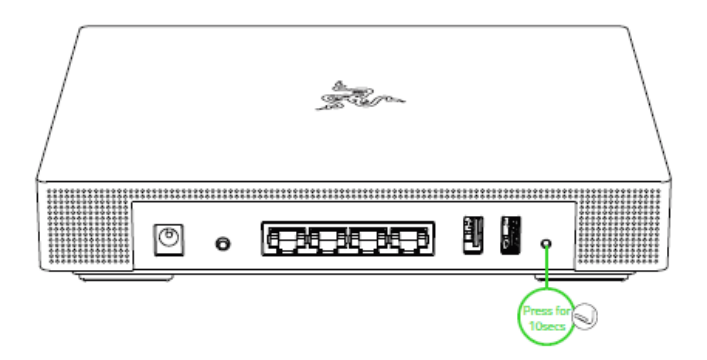

The router's status indicator will blink in yellow, indicating that the router is resetting to its factory default state. You may then set up your router again using the initial setup instructions.

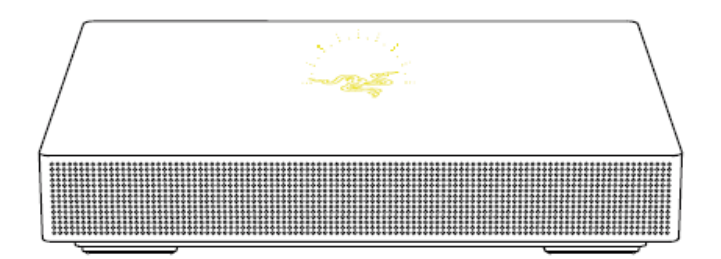

Please refer to the Online Master Guide at support.razer.com for in-depth instructions on how to use and configure your Razer Sila.

## SAFETY AND MAINTENANCE

#### SAFETY GUIDELINES

In order to achieve maximum safety while using the Razer Sila, we suggest that you adopt the following guidelines:

Should you have trouble operating the device properly and troubleshooting does not work, unplug the device and contact the Razer hotline or go to support.razer.com for support.

Do not take apart the device (doing so will void your warranty) and do not attempt to operate it under abnormal current loads.

Keep the device and its components away from liquid, humidity or moisture. Operate the device and its components only within the specific temperature range of 0 °C (32 °F) to 40 °C (104 °F). Should the temperature exceed this range, unplug and switch off the device in order to let the temperature stabilize to an optimal level.

#### MAINTENANCE AND USE

The Razer Sila requires minimum maintenance to keep it in optimum condition. Once a month we recommend you remove all connected cables and devices from the router and clean the device using a soft cloth or cotton to prevent dirt buildup. Do not use soap or harsh cleaning agents.

## REGULATORY AND COMPLAINCE INFORMATION

## **Federal Communication Commission (FCC)**

#### **Statement**

This equipment has been tested and found to comply with the limits for a Class B digital device, pursuant to part 15 of the FCC Rules. These limits are designed to provide reasonable protection against harmful interference in a residential installation. This equipment generates, uses and can radiate radio frequency energy and, if not installed and used in accordance with the instructions, may cause harmful interference to radio communications. However, there is no guarantee that interference will not occur in a particular installation. If this equipment does cause harmful interference to radio or television reception, which can be determined by turning the equipment off and on, the user is encouraged to try to correct the interference by one or more of the following measures:

- Reorient or relocate the receiving antenna.
- Increase the separation between the equipment and receiver.

• Connect the equipment into an outlet on a circuit different from that to which the receiver is connected.

• Consult the dealer or an experienced radio/TV technician for help.

This device complies with part 15 of the FCC Rules. Operation is subject to the following two conditions:

(1) This device may not cause harmful interference, and

(2) this device must accept any interference received, including interference that may cause undesired operation.

**FCC CAUTION:** Changes or modifications not expressly approved by the party responsible for compliance could void the user's authority to operate the equipment. Operation in the band 5150-5250 MHz is only for indoor use.

#### **IMPORTNANT NOTE:**

This device complies with FCC radiation exposure limits set forth for an uncontrolled environment and it also complies with Part 15 of the FCC RF Rules. This equipment must be installed and operated in accordance with provided instructions and the antenna(s) used for this transmitter must be installed to provide a separation distance of at least 30 cm from all persons and must not be co-located or operating in conjunction with any other antenna or transmitter. End-users and installers must be provided with antenna installation instructions and consider removing the no-collocation statement.

#### **Industry Canada Statement**

This device complies with Industry Canada's license-exempt RSSs. Operation is subject to the following two conditions:

- (1) This device may not cause interference; and
- (2) This device must accept any interference, including interference that may cause undesired operation of the device.

Le présent appareil est conforme aux CNR d'Industrie Canada applicables aux appareils radio exempts de licence. L'exploitation est autorisée aux deux conditions suivantes:

(1) l'appareil ne doit pas produire de brouillage, et

(2) l'utilisateur de l'appareil doit accepter tout brouillage

radioélectrique subi, même si le brouillage est susceptible d'en compromettre le fonctionnement."

CAN ICES-3 (B)/NMB-3(B)

The device could automatically discontinue transmission in case of absence of information to transmit, or operational failure. Note that this is not intended to prohibit transmission of control or signaling information or the use of repetitive codes where required by the technology.

The device for operation in the band 5150–5250 MHz is only for indoor use to reduce the potential for harmful interference to co-channel mobile satellite systems; High-power radars are allocated as primary users (i.e. priority users) of the bands 5250–5350 MHz and 5650–5850MHz and that these radars could cause interference and/or damage to LE-LAN devices.

#### **IMPORTNANT NOTE:**

RF Exposure Information This equipment complies with Innovation, Science and Economic Development Canada RF exposure limits set forth for an uncontrolled environment. This equipment should be installed and operated to ensure a minimum of 30 cm spacing to any person at all times.

Note:

The routers, promoted as APP friendly, guide users to use phone's app to control the router settings. When users use phone's APP to control the AP in a normal user scenario user bodies are usually more than 30 cm away from routers. For alternative, we also provided default wireless network available to users to control router from webUI. Which also provided a more than 30cm away configuration way for users.

## LEGALESE

#### COPYRIGHT AND INTELLECTUAL PROPERTY INFORMATION

©2018 Razer Inc. All rights reserved. Razer, the triple-headed snake logo, Razer logo, "For Gamers. By Gamers.", and "Powered by Razer Chroma" logo are trademarks or registered trademarks of Razer Inc. and/or affiliated companies in the United States or other countries.

Windows and the Windows logo are trademarks or registered trademarks of the Microsoft group of companies.

©2017 Google LLC All rights reserved. Google, Google Play, and the Google Logo are registered trademarks of Google LLC.

macOS, OS X, and App store are trademarks or registered trademarks of Apple.

IOS is a trademark or registered trademark of Cisco in the U.S. and other countries and is used under license.

Razer Inc. ("Razer") may have copyright, trademarks, trade secrets, patents, patent applications, or other intellectual property rights (whether registered or unregistered) concerning the product in this guide. Furnishing of this guide does not give you a license to any such copyright, trademark, patent or other intellectual property right. The Razer Sila (the "Product") may differ from pictures whether on packaging or otherwise. Razer assumes no responsibility for such differences or for any errors that may appear. Information contained herein is subject to change without notice.

#### LIMITED PRODUCT WARRANTY

For the latest and current terms of the Limited Product Warranty, please visit razer.com/warranty.

#### LIMITATION OF LIABILITY

Razer shall in no event be liable for any lost profits, loss of information or data, special, incidental, indirect, punitive or consequential or incidental damages, arising in any way out of distribution of, sale of, resale of, use of, or inability to use the Product. In no event shall Razer's liability exceed the retail purchase price of the Product.

#### COSTS OF PROCUREMENT

For the avoidance of doubt, in no event will Razer be liable for any costs of procurement unless it has been advised of the possibility of such damages, and in no case shall Razer be liable for any costs of procurement liability exceeding the retail purchase price of the Product.

#### GENERAL

These terms shall be governed by and construed under the laws of the jurisdiction in which the Product was purchased. If any term herein is held to be invalid or unenforceable, then such term (in so far as it is invalid or unenforceable) shall be given no effect and deemed to be excluded without invalidating any of the remaining terms. Razer reserves the right to amend any term at any time without notice.